# BAY AREA MICRO DECISION USERS ASSOCIATION

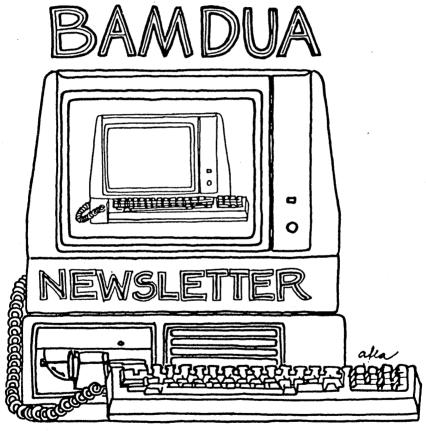

A MUTUAL SUPPORT NETWORK FOR USERS OF MORROWS' MICRO DECISION COMPUTERS~ P.O. BOX 5152, BERKELEY, CA.94705 415: 658-0152

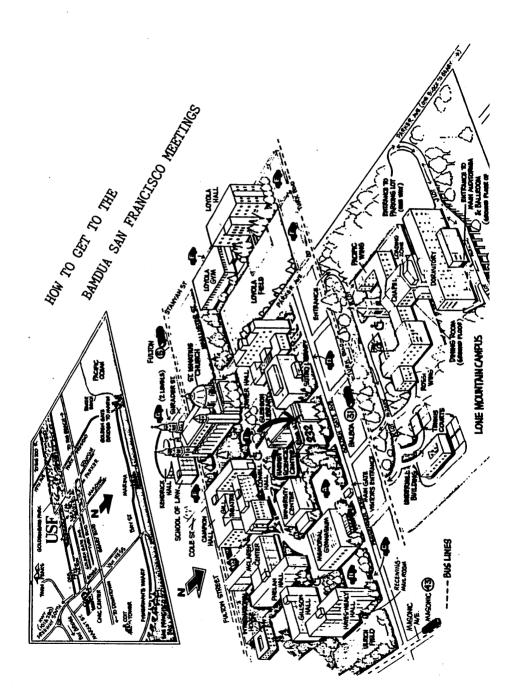

# **TABLE OF CONTENTS**

| Meetings                                       | p. 2  |
|------------------------------------------------|-------|
| Newsletter                                     | p. 4  |
| From the President's Disk                      | p. 5  |
| At The Forum (Minutes of our Berkeley Meeting) | p. 8  |
| From the Mailbox                               | p.10  |
| Pass the Notepad                               | p.14  |
| Library News                                   | p.18. |
| Disks Deteriorate                              | p.20  |
| Using Personal Pearl to Do Forms               | p.21  |
| Customizing NewWord                            | p.23  |
| NewWord Notes                                  | p.27  |
| All that's Classified                          | p.29  |
| What's Available                               | p.30  |
| Bamdua Officers                                | p.31  |
| Mail Order                                     | p.31  |
| Muchae Craciae                                 | n 32  |

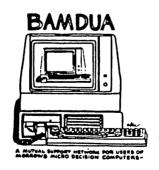

# BAY AREA MICRO DECISION USERS ASSOCIATION A Morrow computer users' group

Monthly newsletter, Vol. 2, issue 5, May 1984

BAMDUA, P.O. Box 5152, Berkeley, Ca 94705 (415) 658- 0152

BAMDUA, the Bay Area Micro Decision Users Association, is open to all who are interested in Morrow's Micro Decision computers. Membership fee is currently \$12 per year and includes a subscription to our monthly newsletter. For information, membership application forms, etc., please send a self-addressed stamped envelope to the BAMDUA P.O. Box.

The main BAMDUA meeting is held the last Tuesday of each month.

| +++ | Next mai | n BAMDUA meeting: ++++++++++++++++++++++++++++++++++++ | ++++++ |
|-----|----------|--------------------------------------------------------|--------|
| +   |          |                                                        | +      |
| +   | WHEN:    | Tuesday, MAY 29, 1984, 7:30 p.m.                       | +      |
| +   | WHERE:   | University of San Francisco                            | +      |
| +   |          | Harney Science Center, room 232                        | +      |
| +   |          | Golden Gate Ave., between Masonic and Parker           | +      |
| +   |          | (See map on inside cover.)                             | +      |
| +   | GUESTS:  | To be announced.                                       | +      |
| +   |          |                                                        | +      |
| +++ | +++++++  | +++++++++++++++++++++++++++++++++++++++                | ++++++ |

# LOCAL MORROW USERS' MEETINGS:

Berkeley, Tuesday June 5, 7:30-9:30 PM West Branch Berkeley Public Library 1125 University Avenue (near San Pablo Ave) Chairperson: To be announced. Info: Call BAMDUA 658-0152

Santa Cruz, First Tuesday in June(?), 7:30-9:30 PM P.C. Land, 245M Mount Herman Road, Scotts Valley Info: Call Charlie Stokes, (408) 438-5971

Marin, sometime early June For information call Susan Miller, (415) 383-6276

South Bay, 2nd Wednesday in June(?), 7:30 (?) PM Stanford campus: Polya Hall, room 111. Info: Ed Gallaher (408) 749-9285 (H)

### CLASSES:

MODEM7 etcetera, Thursday, May 24, 8 PM.
Instructor Sypko Andreae. Hands-on training and demo's.
72 Plaza Drive, Berkeley (near Claremont Hotel)
Mail \$10 to BAMDUA to reserve a space in class.
Info: call BAMDUA (415) 658-0152

Advanced CP/M class, location and date/time will be set after enough people have signed up. Instructor to be announced. Not for beginners. Mail \$10 to BAMDUA to reserve a space in class. Info: call BAMDUA (415) 658-0152

Novice Emergency Clinic, Wednesday, May 23, 8 PM.
Instructor Sypko Andreae. To get you flying with your machine.
Mail \$10 to BAMDUA to reserve a space in class.
Info: call BAMDUA (415) 658-0152

Personal Pearl Class, date and time will be set after enough people have signed up. This is the second PP class taught by Rick Rowe of Morrow. 12 people so far. West Branch Berkeley Public Library (in Berkeley) 1125 University Avenue (near San Pablo Ave.) Mail \$10 to BAMDUA to reserve a space in class. Info: call BAMDUA (415) 658-0152

# MISCELLANEOUS GET-TOGETHERS:

Newsletter Mailing Work Party, Wedn. June 6, 8 PM. Stuffing envelopes, labeling. Bring a refreshment. 72 Plaza Drive, Berkeley (near Claremont Hotel). To sign up, call BAMDUA 658-0152.

Personal Pearl Self-help-get-together,

There will be a PERSONAL PEARL meeting, not a class, May 16, at the West Branch Berkeley Public Library, 1125 University Avenue in Berkeley. This first meeting will be for organizational purposes. The group will re-form into sub-groups according to expertise or lack thereof, and exchange phone numbers. Sandra Rider (548-0589) is the person organizing this.

Tour of Morrow, second one: Tuesday, June 5, 2 PM. Meet at MORROW, 600 McCormick, San Leandro. No charge and well worth it.
To sign up call BAMDUA 658-0162.

### NEWSLETTER SUBMISSIONS

If you wish to submit material to the newsletter, please follow these guidelines:

- Submit material before the last Saturday of the month
- Submit hard copy along with a WordStar file on a SSDD o diskette
- Include your name, address and telephone number 0
- Send newsletter materials to: Newsletter Editor o BAMDUA P.O Box 5152 Berkeley, CA 94705

disk (and "gift" for articles published) will be returned to you.

If you have questions, call me, preferably during the day, on Monday, Wednesday, or Friday (415-843-8167). Thanks.

# --- Georgia Babladelis

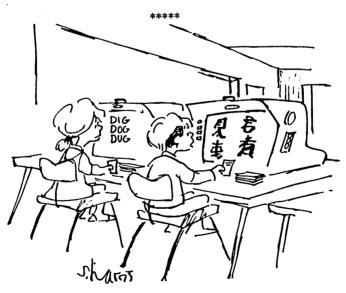

"If this machine isn't out of whack, reading is going to be even harder than I expected."

(c) 1984 by Sidney Harris

# FROM THE PRESIDENT'S DISK

by Sypko Andreae

We sure do a lot of communicating in our BAMDUA. During that last meeting in Berkeley for instance: We had 5 dealers, two Morrow people and about 140 members talking to each other all night long. It always surprises me how long people are willing to stay in their seats when there is an interesting interchange going on.

We all learned a lot from the sometimes passionate exchanges. To get to know each other better — that was the whole idea of the evening. The level of the discussion was remarkably high. Read Peter Campbell's report elsewhere in this issue. We taped the whole evening and we may cut a casette of it. Something like "Most Prominent Statements" or "Famous Last Words" of which there were quite a few. We all remember Bob Dilworth's remark on all those users who "had not even broken the cellophane from their manuals." Wow! Did he ever get feedback on that one! I told you, we all learned a lot ...

This evening was not only interesting and informative, it was also fun. Lots of people put their hearts and minds in the discussion. For all of us: Thank you so much for contributing to this great meeting. Thanks to the attending Dealers: Susanne Musick of Berkeley Computer, Norm Smith of Micro Age, Gerald Wright of Digital Deli, Larry Van Valkenberg of Sunset Computers, and Barry Bruch of World Business center. Thank you, to attending Morrow people: Bob Dilworth, Morrow president, and Howard Fullmer, Chief Engineer of Morrow. Thanks to all you BAMDUA members and friends for your imaginative questioning and commenting. You know, a few dealers and a few Morrow people were a bit nervous about this meeting. Your creative restraint made it a resounding success. We'll have to do this again.

# Meetings and classes.

We have some new plans for classes and seminar (self-help) meetings. New classes are planned on

PUBLIC DOMAIN PROGRAMS from the BAMDUA Library. QUEST taught by our own Jeff Shuman. REACHOUT (a class? Do we need one with such a good manual?)

As usual, to get a class off the ground, send in your \$10 fee. When enough people sign up (minimum of three) then a date is set and everybody involved will be notified. If it does not work out for you then your check is returned or you get credit for another class.

Seminars or self-help meetings are free and often take place in

the West Branch of the Berkeley Public Library. One is scheduled for Personal Pearl. A new one is planned for advanced computer users who need to get special detailed technical information about the MD's. Examples: Technical manuals, ROM code, logic design, details on BIOS. All that very intricate stuff. Morrow does not feel comfortable selling technical manuals to just everyone. Their concern is that they may be deluged by hundreds of beginners and intermediates who want to have everything explained. The ADVANCED USERS seminar will be designed to alleviate that concern. We are currently negotiating with Morrow how to exactly set this up. Needless to say this seminar is only for the well qualified of us. You should be comfortable with assembly language, hardware design (reading schematics) and CP/M internal organization. Call Dana at the BAMDUA office if you are interested and you will get on a list.

The TOUR OF MORROW was a great success and will be repeated on Tuesday June 5, 1984. It is filling up. Better hurry if you are interested.

### Newsletter.

The bulkmail method causes lots of problems. Some people get it 3 days after mailing, some as late as 3 weeks and some don't receive it at all. Our production schedule is changed so there is more time between newsletter publication and main meeting. This should improve it a bit. If you do not get your copy 4 days before the main meeting (last Tuesday of the month) then call BAMDUA and we'll send you one first class. Of course, this announcement is not going to help those who will not receive this newsletter in time. What can I say? Can't please everyone ...

Bulkmail saves BAMDUA hundreds of dollars per month over mailing newsletters by first class mail. We are considering offering selective first class mailing, which would cost \$6 per year per member. Anyone interested? Give us a call.

### Bulletin boards.

MBBS Morrow's Bulletin Board for end-users (415) 632-1951 Has been on the air off and on. Try once in a while.

BBBS BAMDUA Bulletin Board for members (415) 654-3882 Not up yet (5/5/84) but "Real soon now".

CBBS Connecticut Morrow U.G. (203) 445-5019

It works! But it is very busy.

Other bulletin boards are planned for Santa Cruz, Diablo Valley Morrow Users group and a few others, but we have not heard about them being up yet. Call BAMDUA to find out how you get on.

### From the BAMDUA office.

If you take a look at the label on your newsletter envelope you will notice an expiration date. If that is this month it is your turn to renew your membership/subscription, still at a low \$12. There will be a one month grace period; we may even send you a note; but the month after that you will be gently dropped from the mailing list. You cannot afford that to happen of course. Better be early than sorry. Besides, we may have to raise the dues a bit soon, to support all that office work BAMDUA needs an increasing amount of. On the other hand you can never renew too early.

We receive lots of phone calls and we try to return every call. Sometimes we get woefully behind, but not for long. We maintain a log of all incoming calls. After trying to call you back twice, we give up. Call again. Writing is often better.

During this summer the BAMDUA office will be closed for several short periods in late June, early July and mid August. The answering machine will tell you all about it.

# Deals and Steals.

See previous newsletter for information on the special software deals that BAMDUA members have arranged. Here is the latest news:

REACHOUT: Sandy Gossman of Applied Computer Techniques (that is were ReachOut is made) asks you to send your \$131.56 check directly to him at 104 Knight Drive, San Rafael, CA 94901. This way you won't have to wait for the group deal to complete, because he will send you your copy right away.

SUPERCALC2: We have, at 5/5/84, already 17 people of the 20 we need to get the deal. That means we almost have enough!

 $\frac{\text{POWER!}}{\text{will stand anyway.}}$  We received only 5 checks so far, but it looks like this

This is somewhat besides the point: MODULA-2 will be available from Borland International late summer or fall. Borland, who did such a great job with TURBO PASCAL, can be expected to pull it off again. Worth waiting for if you need it. BAMDUA will not create special deals with Borland unless there is a hefty demand. For just a few copies we cannot get much of a discount and it is not worth BAMDUA administrative trouble.

Last aside: Please don't call the makers of NewWord anymore. They got more phone-feedback than they can handle. But you can write them of course. For mundane questions like "How do I get an update?" or "How do I operate NewWord?" contact your dealer, your favorite users group, read the newsletter back-issues or "break the cellophane" and read your manuals. Good luck and God bless!

# AT THE FORUM

(Minutes of our Berkeley meeting) Peter Campbell

Tuesday evening, April 24: Morrow Forum Night at the Lawrence Berkeley Lab.

Representatives from "The Factory," Dealers, and Users were pitted against each other like so many lions and gladiators. everyone left the meeting licking wounds, it was clear that everyone was a victor.

On Morrow's team were President Bob Dilworth and Director of Engineering, Howard Fullmer. The Dealers' team consisted of Norm Smith from Micro Age (Pleasant Hill), Gerald Wright from Digital (Mountain View), Suzanne Musick from Berkeley Computer (Berkeley), Barry Bruch from World Business Center (Los Altos), and Larry Van Valkenberg from Sunset Computers (San Francisco). Users' team outnumbered the other two, as might be expected.

The opening blows were delivered by the Dealers. Suzanne spoke The manufacturer is the responsibilities of the three teams. responsible for a good product, good documentation, and good The dealer is responsible for knowing the product, giving after-sales training, and providing adequate service facilities. The user is responsible for taking the time to learn the system, allowing enough time to learn a project, and trying to solve a problem from the manual, or the user group, before calling for help. Larry spoke of the difficulty of the dealer trying to be an expert on 3-6 lines of computers. Norm supports the user groups, encourages us to use them extensively. He discourages the perception that, because Morrow is the least expensive line they carry, the dealer will not give support. He also wants to discourage the Morrow owner who takes three days of Staff time to develop a Personal Pearl accounting system. The owner who tries to work out problem first is the one who is easiest to help. Gerald is concerned that dealers cannot afford to carry the less expensive lines because the users' expectations for support are often greater than the profit margin on those units.

Addressing the factory point of view, Bob Dilworth reminded us the extreme youth of the industry. Everyone is trying to learn how to be profitable. If a company is not profitable, it will not be around long; e.g., Osborne. The consumer is better off buying from a healthy company, be it dealer or factory. Many companies, even some of the "biggies" are not yet sure just what healthy is. It is clear what costs of production and marketing are, but it is not clear what after-sale support costs.

Then it was the <u>Users</u> turn! The first blow was dealt to documentation -- particularly, how difficult it is to understand. Although other issues dealing with communication and support problems surfaced, the issue of "bad" documentation was the users' main weapon. They kept up the assault for nearly an hour.

Morrow, reeling from the attack, defended its position with a shield of valid points. Most documentation is written by the software publisher, not Morrow. This is probably not the best way to do it, but economics dictate this procedure. To re-write all documentation would be very expensive. The NewWord manual actually was written by Morrow, and it is a good one. But it cost \$20,000 to produce. The cost of re-writing all the manuals would be prohibitive, and would make it necessary to raise the price of the computer. Morrow is probably the best buy in today's market. We should not expect to pay \$2,000 for a computer and then get \$3,000 of hand holding.

A theme of the attack was that it is difficult for a new user to get started. Support organizations, such as phone support for a fee, and BAMDUA have sprung up to help with the situation. But the fact remains that the documentation is not written with the beginner in mind. Morrow is trying many new approaches to improve their support, but there is a lot to learn. Dave Block's Q. & A. book is an attempt to deal with the many questions users have. Morrow is also experimenting with the hiring of U.C. students to work with user problems. Recently they hired a disabled person, and may make his expertise available by telephone at some point in the future. The company would probably have to charge for this service.

The main problem of after-sales support is cost—there just is not enough profit in a Morrow to pay for much support. Stores like ComputerLand that don't carry Morrow also don't carry other computers that have bundled software. They want their customers to buy all needed software from them, because that is where a lot of their profit is.

Upgrades for our machines were mentioned briefly, but this does not seem to be a large issue right now. Several upgrade kits are available, but of the five dealers present, only one had received an order for one. They had all received many inquiries. The best way to provide for future upgrading is to choose software wisely. A WordStar file, for example, is just as usable in another operating system.

The outcome of the evening's discussion seems to be that most of us bought a Morrow because we thought it was a good deal. Morrow wants to continue to keep its computers reasonably priced, and obviously the dealers want to continue to carry the Morrow line. We all have to reach a compromise on cost, dealer service, factory support, and user expectations. Lets hope the battleground doesn't end up like the great Colosseum in Rome -- a reminder of past history rather than a scene of action!

# FROM THE MAILBOX

# More Comments on NewWord and WordStar:

A comment or two on John Vanderwood's "NewWord vs. WordStar": found it hard to believe that a WordStar user had never used Column Mode or that others had found it so "cumbersome as to be almost useless." I find a lot of advantages to NewWord, and a few disadvantages, but the absence of Column Mode is to me a fatal I realize that I do some rather unusual printing chores omission. but some of them that use Column Mode are not that unusual.

For example, I write Patent Specifications under WordStar. and the Patent Office likes to have the lines numbered -- usually every fifth line. So a simple MBASIC program generates a column of numbers to N by R's (e.g., to 1000 by 5's). I read that column into the Spec file, at the end of the file, and then use the Column Mode to move it up and number the lines of the finished Spec.

On another much more specialized job, Column Mode got a real workout. It was a version of some chapters from the Bible. concordance was wanted. So I got WordStar and Correct-It to list the words in alphabetical order with the chapter and verse number of everywhere that each word appeared. Having done that I had a long column of words and numbers -- hardly the way you'd want printed. Column Mode put it into five columns -- actually, 10, since I moved one page (as a column) alongside another page so the printer printed "two-up" as a printer would say.

Incidentally, I used Column Mode to eliminate all but the first occurrence of each word. For example, there was a column of 48 each with chapter and verse number after it. Column Mode erased 47 of the Elohims, leaving the list of chapter and verse numbers in which the word Elohim appeared. It could have been done with Find and Replace but Column Mode is a more definitive approach. (You don't have to count or guess the number of replacements needed.)

Another point: On a printer a dash is a superscripted underline and I used that under NewWord in front of a Greek letter word which, on a letter-quality Daisywheel printer, required changing the printwheel. But NewWord printed the dash before anything else in the line and I had no way of knowing which way the carriage was heading. I guessed wrong. Changing the wheel got me a line written in Greek letters!

As for Column Mode being cumbersome, I can't imagine how it could be made simpler. You mark the upper left hand corner of a column and the lower right hand corner, set the cursor to where you want the column to begin (i.e., the upper left hand corner), and use the move or copy command. Sure there are limitations on moving large columns sideways, but they aren't that serious. And as long as I'm in the "incidentally" mode I might warn Micro Keys users that it severely limits the size of block or block column you can move.

Micro Keys also has eliminated the Control-H overstrike function. I discovered that after assembling a program and then calling "Find and Replace" to overstrike a slash on the zero's to distinguish them from o's. Lo and behold there was no strikeover function available to do that so I had to go back to the regular WordStar.

NewWord's UNERASE is worth its weight in gold and certainly the mergeprint capability is valuable. But there are a lot of things you can do with Column Mode and it really isn't cumbersome to use. When NewWord has Column Mode it will be just about unbeatable —except it should print superscripts when they are called for, not before the rest of the line is printed.

#### ---F. Sutherland Macklem

### ---Phyllis Brooks

Addendum on NewWord vs WordStar: NewWord has no hyphen help, WordStar does. NewWord just sits at the end of the line. WordStar uses a hyphenation alogorithm. It's right most often. NewWord is wrong almost always.

---Whitaker Downey

# A Note on UART:

I have the documentation on the UART modem control chip used in the Morrow. Will give reset and status info to anyone who asks. Also, have installed WordStar 3.3, Turbo Pascal, Forth, dBaseII, MKEYS (only works with WordStar 3.0). (N.B: UART stands for Universal Asynchronous Receiver Transmitter; a serial to parallel and parallel to serial converter.)

Morrow Modem 8251 UART

Data Port: FEH
Conrol Port: FFH

```
SSPPWWCC
                                Where:
Mode Byte:
                 Stop
                                SS 11 = 2 Stop
                                     01 = 1 Stop
                 Bits
                                     10 =
                                    00 =
                                PP = 00 = None
                 Parity
                                    11 = Even
                                    01 =
                                    00 =
                                WW 11 = 8 Data
                 Word
                                     10 = 7 Data
                 Length
                                     01 =
                                     00 =
                                CC 10 = 16X
                 Clock
                                     01 =
                                     11 =
                                     00 =
```

Command Byte:

```
7 6 5 4 3 2 1 0
             - Transmit Enable
                                    1 = ON
              - Data Terminal Ready 1 = YES
            --- Receive Enable
                                    1 = ON
               Break Character
                                    O = NONE
                Error Reset
                                    1 = 0N
              - Request to Send
                                    0 = NONE
                                    O = NONE
              - Reset
                                    O = NONE
          ---- Hunting
```

Reset Sequences to 7-Data, 1-Stop, Even Parity Out Port FFH:

80H \
80H > Reset Sequence
40H /
7AH Mode Byte
27H Command Byte

Change Mode Byte to CEH for 8 Data, 2-stop, No parity

A>

---Dan Evander, 555 Los Alamos Rd., Santa Rosa, CA 95405 707-539-7402

### A Note on NEWSWEEP:

THIS IS NOT DOCUMENTATION FOR NEWSWEEP, but merely a few notes on the problems I have found in trying to use it on the MD3. It came to me from FOG(?) in the Santa Rosa area through a friend. It apparently works fully on the Osborne I.

ADVANTAGES: SMALL (8K !); EXPANDED MENU - 5 more options...

F - Find file

P - Print file

Q - Squeeze/unsqueeze tagged files

W - Wildcard tag of files

Y - Set file status

FASTER (I notice this in the return to system -- "X") CRC check/verification in file transfers

And maybe more that I haven't yet found...

### PROBLEMS:

The usual general sweep commands work ONLY when program is on the logged disk, eg. A> sweep (ret) or B> sweep (ret).

1. A>sweep b (ret) gets the message -

DRIVE AO: OK IN O files nK free No files

- Same thing occurs with B>sweep a (ret)...
- 3. A> sweep  $\langle \text{filename} \rangle$  (ret) gets THAT FILE ONLY, repeated with the space bar
- 4. A> sweep B:<filename> (ret), ditto
- 5. B> sweep <filename> (ret) & B> sweep A: <filename> (ret), ditto

These may well be susceptible to relatively simple fixes....

Any one among BAMDUA able and interested?

I find it useful enough even with the above limitations to have replaced my BAMDUA acquired SWEEP with it on all my disks. Even renamed it SWEEP!

---Chuck Quibell, 4682 Hidden Oaks Rd. Santa Rosa, CA. 95404, (707) 525-8499

(In the meantime some of us got hold of the latest NEWSWEEP. It is version 2.02, does not have any of the bugs described above and works fine on the MD11 to boot. Free from Alberta, Canada. - Sypko)

# PASS THE NOTEBOOK

As the panel of experts representing Morrow, Morrow Dealers and Morrow Users talked about improving communication, the NOTEPADS moved from person to person collecting questions:

## Word Processing

- Q1 With NewWord and an FX80 Epson printer I find .cwl0 for Elite and/or CTRL PA (word) CTRL PN to be abominably slow. On the other hand ESC is very fast, but requires customizing NW or WS. The Draft printer is fast, but skips these commands. Any ideas, anyone? (P.M. Rapier, 223-7567).
- $A_{\parallel}$  I have found with NewWord that any dot command typed on the first line does not work. Try typing your first dot command on the second line, column one. (Wil Ussery, 465-7370)
- $Q_1$  How can I get the function keys to work with an MD3 and NewWord? (George Wright, 564-9353).
  - A: See Bart Anderson's article in this issue.
- $Q_I$  Is there any way to use find and find/replace commands to find and/or replace hard carriage returns including line feed using NewWord? I do not want to replace hard with soft carriage returns using CTRL N. (Sheila Holman, 550-7286).
- Q: Occasionally, while working a block operation (e.g., CTRL KK), I'll accidently hit another combination--today it was CTRL QD --and the system totally locks up--and I lose everything! How do I solve? (Michael Blessing, 234-2636).
  - A: Save, Save, Save --especially before block operations!
- $\textbf{Q}_{\textbf{1}}$  In WordStar the text markings CTRL KO-9 are erased whenever the text is saved. Is there any way to set up text markings to remain until you erase them on purpose? (Ryo Imamura, 540-5373).

### A: No

- Q1 Is there a reliable and inexpensive software for doing footnotes and bibliography with WordStar? (Roy Imamura, 540-5373).
- A: Yes. You can buy Footnote and/or Bibliography separately from Digital Marketing in Walnut Creek (\$125 each), or you can buy a combination of programs called Writer's Pack from them (or your favorite dealer) for \$295 and it includes: Footnote, Bibliography, Grammatik, Proofreader, and DocuMate/Plus. (Georgia, 843-8167).

- Q: I'd appreciate suggestions on programming function keys with NewWord. I am using MicroKey with WordStar on an MD3 with a Freedom 100 terminal and am quite satisfied. Will MicroKey work with NewWord? If not, what will or does NewWord have this built in? (Peggy Emrey, 540-2098, work; 728-5610, home). Me, too! (Ellie Larsen, 584-3840, home; 392-8927, x259, work)
  - A: Once again, Bart Anderson's article in this issue.
- Q: I cannot get Correct-It; it always responds with "bad file name." When I press return after "bad file name" I get "unknown words 0". What am I doing wrong?
- At You may have named your file wrong. A hyphen (-) in the title of your file gives Correct-It the shivers and gets "bad file name." Maybe other symbols do the same. Letters and numbers seem okay and a period is okay.

### Printers

- Q1 Can anyone rephrase directions for TOF: function on MP100? (Hobart Knapp, 464-9455, days; 232-6270, eves.).
- Q: I'd like to know how to use special printing features of a Gemini 10 printer under WordStar control. (Wil Chandler, 268-1415).
- Q: Has anyone connected the IBM Selectric II Typewriter to an MD2? (Carl Chan, 581-4862).

### Games

 $Q_1$  Is there any documentation available for the 3D Tic Tac Toe Game? At the end it starts a new game and you never get a chance to see how the game ends. Also, any documentation for the Life game? (Bill Denholm, 964-5039).

### Drives

- Q: I have an MD2—the disk drives are too noisy! What can I do about it? (Rick Charles, 821-4345).
- A: In Dave Block's manual is the method of speeding up the disk drives; this has the effect of quieting them down. (Tom Palmer, 881-3433, days).
- This method is for the MD3 only, NOT for MD2. If you try it on an MD2, you'll get an inoperable system! (Andrys Basten).
- Q: I tried the process to quiet my MD3 drives. No difference. The BF's weren't quite where they should have been. What now? (Dan Robinson, 770-6705).
- At The process in the M.O.R. is easier to succeed with than the process in the BAMDUA newsletter. (Bruce Welch, 382-1005).

### Logicalc

- Is there a "directory" on LogiCalc? If so, how do you display it? Can you copy the files generated on LogiCalc to another disk? And/or put the data (originally) on another disk? Also, does anyone have a good "footnote" program? (Jeannine Davis-Kimball, 549-3708).
  - A: Yes, you can copy to another disk using PIP.
- The directory for LogiCalc can be gotten using CPM or one of the directory utilities (e.g., SD-44) in the public domain (see previous newsletter, Vol.2, #3, p. 36). You can copy files to another disk by the usual PIP method or by using file transfer programs available in our public domain library (e.g., Sweep; see previous newsletter, Vol. 1, #8, p. 19). You can put the data originally on another disk (your data disk) by saving it there with the usual "filename b:" command. See, also, the Q & A section on LogiCalc in Dave Block's booklet. For information about a footnote program, see an earlier question, this issue. (Georgia, 843-8167).
- I love my Morrow! I use WordStar all the time. How can I learn to use LogiCalc? Is there a "how to" book for LogiCalc?
- A: LogiCalc is surprisingly easy to use but the manual is very intimidating. Try doing something trivial to get the experience. (Bill Benholm, 964-5039).
- Follow the tutorial provided. You will be amply rewarded. LogiCalc is easy to use once you go through the steps. (Georgia, 843-8167).

# Personal Pearl

- Before the answer book from Morrow came out, I Help! accidentally (who would do it on purpose?) copied over my Personal Pearl distribution disk #1 (MD2). Since I bought my machine through a mail order house, what can I do to get going on PP? (Groff, 357-3719).
- Why can't you send it back to them and ask them to replace the information. They have serial #, disk #, etc. (Andrys Basten).
- I have SS Personal Pearl sent to me by mistake by Morrow. I have received my DS Personal Pearl for my MD3 and the MD2 disks are available for copying. I do not know what revision, etc., you need. (Joe Stafford, 341-2076).

### Other 6 4 1

Is it possible to patch CPM so that DEL deletes from my screen rather than echoes? (Dan Robison, 776=6705).

- A: Yes for some functions. Check with Digital Research. (Larry Platzek, P.O. Box 724, Saratoga, CA 95071).
- Q: I need specific step-by-step instructions on accessing content on library disks with an MD3. Have tried PIP and SYSGEN, formatting single or double sided disks and copying onto them. I get the message "double sided system cannot address/access single sided disk." The suggestions in February newsletter didn't work. Have tried every combination of tricks I can think of, but obviously not the right one! (Peggy Emrey, Box 371150, Montara, Ca. 94037; 415-728-5610, home; 540-2098, work).
- $\textbf{Q}_{\textbf{i}}$  What commercial software works with MD11? (Jimmy, 664-1464).
- Q1 Does anybody know where to get a Votrax (audio output) for the MD3? (Brad Smith, 388-4232).
- Q1 To recover lost files on WordStar, one must have DDT on the disk. Where is DDT? I don't have it on W.S. nor on CPM.
- A: Get a copy of DU (Library disk). It can unerase an erased file. (Wil Ussery, 464-7370). DDT is on one of your two original distribution disks; CPM Utilities.
- Q: I just purchased Smartkey to program my function keys on an MDT60. I have an MD2. The program works fine except if you press a key and hold it down continuously (e.g., an arrow key), one gets a lot of capital K's or A's going across the screen. If I press the arrow key one space at a time it works fine, but very slowly. Is there some way of alleviating this problem? (Wil Ussery, 465-7370).
- A: On my MD2 the up and down arrow keys come programmed to produce CTRL K and CTRL J. This means that reassigning them with Smartkey brings problems when you want to use a CTRL K command! Since the left and right arrow keys work anyway, I decided simply to skip those keys in any customizing. After a lot of thought, I reserved my Smartkey customizations for commands that required more than two keystrokes; holding down CTRL E is no big deal. (A very useful customization turned out to be CTRL I, CTRL OG to produce indented paragraphs. That's the sort of thing Smartkey's terrific at.) (Phyllis Brooks, 524-7816).
- Q1 Does anyone know of a software program that will provide simple graphics on the MD3? (Gilbert Hoffman, 713-266-3444).
- Q: I once tried to edit while printing a long document. The machine erased both the document to be printed and the backup as well. I did not then have an unerase program, so was just out of luck. A friend said there was a short item about this quirk of the Morrow in BYTE Magazine. Does anyone there know the issue in which such an item appeared? (Vance L. Eckstrom, 511 N. Third St., Lindsborg, Ka. 67456, 232-9805).

- Q: Does anyone have a complete listing of control codes for MDT50? I have a partial listing. (Write: SSG Charley Campbell, HHB 3d Bn, 6th FA, Ft. Riley, KY 66442).
- Q: I've lost the documentation that came with my Freedom 100 (Liberty Electronics) terminal. Now I'm beginning to need it. Does anyone have a copy I could borrow to duplicate? (Phyllis Brooks, 524-7816.)

\*\*\*\*

# LIBRARY NEWS

Volume 14 in our library of public domain software is now available to members. Remember, the library volumes cost only \$5 if you buy them at a meeting but \$8 by mail (to cover cost of mailing, of course). They are well worth the investment! In future issues of the newsletter, we are planning to give you more information about the programs available in the library. Even now, if you review past newsletters, you will find information about some very handy utilities (e.g., SD-44, SWEEP, etc.).

Here is what you will find on Volume 14:

| BAMDUA.014   | 2k  | BDS-C.HLP    | 18k |
|--------------|-----|--------------|-----|
| FORTRAN.HLP  | 8k  | HELP.HLP     | 8k  |
| MAC.HLP      | 8k  | MDM7PTCH.ASM | 6k  |
| MDM7PTCH.HEX | 2k  | PRNTSET.ASM  | 4k  |
| PRINTSET.DOC | 2k  | SLM.COM      | 2k  |
| TAXCOMP.DOC  | 6k  | CPM.HLP      | 38k |
| ASN.HLP      | 4k  | MDM7PTCH.DOC | 2k  |
| HELP.COM     | 2k  | PRNTSET.COM  | 2k  |
| MBASIC.HLP   | 22k | SLM.DOC      | 2k  |
| PASCALMT.HLP | 10k | SLM.ASM      | 4k  |
| TAXCOMP, LCF | 18k |              |     |

(Vol.14 contains 178K in 22 files with 8K free)

This is for you, the novice computer user. And especially for those amongst you who are continually pestered by your kids to get those games going. This recipe is for MBASIC games like ELIZA.BAS. From the MENU escape to CP/M. Now you get an A> on the screen. Put your MBASIC working diskette in drive A, your BAMDUA volume with favorite game in drive B. Follow the example below. <RET> means: Hit the return key; your keyboard entries are underlined:

# A>B: B>A:MBASIC ELIZA <RET>

To get out of the game do CONTROL-C (  $^{\circ}$ C ). MBASIC says: "Ok" and then you say SYSTEM <RET> to get back to CP/M.

# COMPARE!

SPIN-TRONICS = LOW prices + LOW overhead and GREAT VALUES

| ****     | BLANK DIŞKS                          | ****    | ***** PRINTERS                    | *****              |
|----------|--------------------------------------|---------|-----------------------------------|--------------------|
| Generi   | c SS/DD                              | 19.95   | Gemini 10x                        | 289.95             |
| Generi   | c DS/DD                              | 29.95   | Tally Spirit 80<br>Epson RX-80    | 349.95<br>375.95   |
| Verbatir | SS/DD                                | 24.95   | Prowriter I                       | 389.95<br>499.95   |
| (CIDGIII | II. DS/DD                            | 38.95   | Okidata 92<br>Epson FX-80         | 579.95             |
| 2 Dvs    | an. SS/DD<br>DS/DD                   | 34.95   | LETTER QUALITY                    |                    |
|          | DS/DD                                | 44.95   | •                                 | 299.95             |
|          | nvelopes                             | 1.95    | LTR-1<br>SMC TP-I                 | 379.95             |
| Flip F   | lle                                  | 19.95   | Gemini Powerwrii<br>Brother DX-15 | 489.95<br>489.95   |
| _        |                                      |         | Brother DX-25                     | 825.95             |
| get a    | three box<br>FREE disk<br>Holds 75 d | storage | Daisywriter<br>Starwriter F-10    | 1195.95<br>1349.95 |

We stock ribbons for: Gemini, Epson, Diablo, NEC, C. Itoh, Okidata, Qume, TEC, and more.

case purchases.

\*\*\*\*\*\* MODEMS \*\*\*\*\*\*

Additional discount on

RS-232 Direct Cn. 79.95 Hayes Smartmodem 225.95 Hayes Compatible 300/ 1200 Baud Smartmodem

Most include Source subscription.

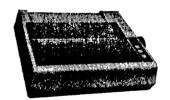

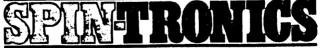

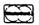

2490 Chenning Way Suite 409 at Telegraph, Berkeley (415) 843-2746 • MODEM LINE (415) 843-2749 CASH PRICES ONLY - ADD 3% FOR MASTERCARD AND VISA •FINANCING• Validated Free Perking with Purchase

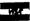

# **DISKS DETERIORATE**

### By Phyllis Brooks

I've gathered a lot of conflicting evidence on the life of Some manufacturers suggest that a diskette used only as a back-up is well-nigh immortal -- as long as you protect it from extremes of temperature, ringing telephones, spilled coffee, and a dozen other hazards. But what about those carrying hardworking applications programs? Here's a short case history that may help others to avoid the panic that struck me last fall.

I use my computer largely as a word-processor and it usually runs at least an hour a day -- some days up to ten hours. recorded, edited, shifted, and printed constantly. being entered. The sound of the Spinwriter printing away is the normal dim Suddenly last background to other activities in the house. September things started to go wrong.

I was in the middle of a book manuscript, full of footnotes, was constantly using the Control-PT command to produce super-As I printed off a draft of a chapter, the script numbers. superscript numbers suddenly weren't superscript any more. that I had done something wrong. So I painstakingly went through the thirty-page chapter again, reinserting the Control commands to be sure that they were there. (The screen told me they were there, be sure that they were there. but every comparative beginner on a computer knows that errors must be her fault!) No luck.

knew that the superscript/subscript commands were under same kind of control as the dot commands for line height, so I checked the settings on my printer to be sure that none of them had (I hadn't done it, but who knows what the cats might been moved. have been up to at midnight?) Still no superscripts.

Then I checked out the dot command for line height (.1h). Sure enough, it didn't work either. I set the line height to 4, adjusted line spacing to 3, and instead of the one-and-a-half line spacing I was used to getting with this procedure, I got triple spacing from the printer. Something was very wrong. Was it my computer or the printer? In either case, I could see dollar signs dancing in front of me as I headed for the dealer to ask embarrassing question #79 --"How did I break my machines?"

Fortunately Tom Elliott at the Computer Center on University He's good at "There, there." Before I Avenue was very consoling. brought printer or computer in, he suggested making a new copy of my WordStar program disk (which I had been using for about 8 months by then). I went home and recopied the disk. Not very confident, I

took my chapter and printed it, using the new disk to issue the print command. (No, I didn't go through and reenter the Control-PT commands in the file.) Hallelujah! A perfect print-out.

Since then several people have told me that word-processing is hard on the magnetic coating on disks. I've been told to recopy program disks about once every six months, and retire disks on which I create constantly changing files after about a year of use. Back-up disks may well have a very long life, but the constant recording and erasing of files does eventually do bad things to disks.

MORAL: If inexplicable things start happening to text files -- lost commands, omitted text, etc. -- first recopy your word-processing program disk. To paraphrase Shakespeare, "The fault, dear Brutus, may lie not in ourselves but in our software that we are malfunctioning."

\*\*\*\*

# USING PERSONAL PEARL TO DO FORMS

by George R. Beinhorn

Have you tried filling in standard forms using Personal Pearl? At first glance, a nifty way to do that would seem to consist of designing an appropriate form layout, then filling in a single form under PEARLED and hitting a ^P to print the data onto the preprinted form.

Sounds good, but as with many other Pearl procedures, things aren't that simple. If your form is complex, remember, you won't have on-screen prompts ("Name\_\_\_\_\_", Address\_\_\_\_", etc.), because the on-screen prompts would print out on your form, too. It might be a mind-bender to remember what goes in\_\_\_\_ on line 14. Of course, you could make a screen overlay with scissors and paper.

If you can remember what every data entry area is for, fine; proceed. Otherwise, you might be better off ordering a specialized form-filling program. (A very good one is STANFORM, from Micro-Art Programmers, 173 Birch Avenue, Cayucos CA 93430. MAP has a 24-hour phone line and gives excellent warranties and user support. STANFORM prints a grid over one of your standard forms, and then helps you design a data entry form, complete with prompts which don't print at print-out time).

The other alternative, of course, is to create a true Pearl report, combined with an input form that has all the prompts. But that involves saving and deleting records, sorting, and very inefficient re-typing of forms crunched by the printer or containing erroneous data.

I find ENTER DATA very convenient for typing small batches of customer invoices. However, there's an annoying but jumpable rock in the road to using ENTER DATA to fill in forms longer than 24 lines.

Let's say you've got a form that's ll inches long. Your form will thus occupy several 24-line "pages" (screens) when created with DESIGN FORMS. Perhaps you've been careful to keep your total lines under 66, to fit onto the  $8-1/2 \times 11$  page. But when you hit ^P at ENTER DATA time, you get 24 lines printed on each of two or three separate hard copy pages.

The solution is tedious. You've got to change data in the INSTALL.DAT file and create new working copies of the entire Pearl system. If you're really that interested, here's how:

First, make a copy of your No. 1 system diskette, the one with WELCOME.COM in the directory. Then, use WordStar's non-document mode (N at the Main Menu) to edit the INSTALL.DAT file on your copy disk.

Find the line that reads "PRINTER=nl, n2, n3" -- where nl is the width of the printed page in columns, n2 is the number of lines per page (or zero if your printer uses form feed control), and n3 is the number of lines printed before skipping to the top of the next page. Normally, you'll see: PRINTER=80, 0, 60.

This is all described in Appendix C of the Pearl manual, by the way. But be careful: reading the explanation of the PRINTER= parameters, you may be tempted to change n2 to 66. After all, an 8- $1/2 \times 11$  page is 66 lines long. Don't! If you do that, you'll get exactly the same results you've been getting: 24 lines per page. Instead, change the middle number (n2) to 24.

Now, save the INSTALL.DAT file, erase the .BAK file, leave WordStar, insert your INSTALL.DAT disk in drive A:, and go through the entire "Create Working Diskettes" procedure. Before you begin, be sure to have ready 10 formatted blank disks (MD-2; I think it's 4 or 5 for the MD-3), and dinner and a sleeping bag.

Now, create your form with PEARLDF. Go into ENTER DATA and when you've gone through the two or three screens, filling in the various data areas, type ^P. You'll get the several 24-line screen "pages" printed in immediate succession on the page; i.e., page 1, line 24 will print immediately above page 2, line 1.

If software were perfect, what could we look forward to?

\*\*\*\*

# CUSTOMIZING NEWWORD

### by Bart Anderson

The "NWinstal.com" program that comes with NewWord makes it easy to customize the program to your tastes. After some experimentation on our new MD3, I was able to program the function keys, turn off the keyclick, change the cursor from a block to a less obtrusive underline and use the fast (160 cps) mode of my Okidata ML92 printer. I hope this article will encourage other new Morrow owners to take the plunge.

First you'll need a working NewWord diskette. Use a copy -not an original -- so you won't worry about ruining a precious disk. Then you'll need to copy "NWinstal.com" onto this diskette. I made for this by erasing the tutorial files "PRACTICE.DOC". "SAMPLE1.DOC" and "SAMPLE2.DOC". With this diskette in drive A, put a copy of the NewWord distribution diskette (from Morrow) into drive B. Get into CP/M from the opening menu of NewWord by typing "X". Be sure you're logged onto drive A, then type:

### A> PIP NWINSTAL.COM=B:NWINSTAL.COM

(Note that "NWinstal.com" is spelled with only one "L".) Take the distribution diskette out from drive B and, using the "dir" command. check to see that "NWinstal.com" is on your disk.

Read the well-written "Nuts & Bolts" section in the middle of your NewWord manual to discover the many features that you can change using "NWinstal". For example, you can change the default help level to "2" so that the Edit Menu that takes up the top third of the screen won't ever appear while you work on a document. But what if the feature you want to change isn't in the NWinstal menus?

# Using the NWinstal patcher

You'll have to change hexadecimal values in the user areas of NewWord using the NWinstal patcher to make these changes. pages 5-20 to 5-22 in "Nuts & Bolts," then in Appendix C look over the listings of the user areas. Appendix B has some good information, including an ASCII-hexadecimal-decimal conversion table on page B-3.

To get to the patcher, put your NewWord disk (with NWinstal copied onto it) in drive A. Get into CP/M and type "nwinstal." To the two questions the program asks you, answer "nw". When the main menu comes onto the screen, press "H" to select "Special Patches".

In order to turn off the keyclick and change the cursor from a blinking block to an underline, I chose the ERASCR option (selection M on Patch Menu #1). At address 032A, I changed the value from 03 to 09. I then changed the values at addresses 032E to 0333: 0332 0333 032A 032B 032C 032D 032E 032F 0330 0331 09 1 A 1B 29 1 R 44 30 1 R 22 33 3 J. 0 esc esc

These are the hexadecimal equivalents of control codes for the new MDT 60 terminal. The first, "ESC J O", turns the keyclick off. The second, "ESC " 3" (i.e. Escape, quotes, then 3) changes the cursor. These codes are listed on pages 3-11 to 3-17 of the MDT 60 User's Guide. (You can also type these control codes in directly from CP/M. For instance, to get rid of keyclick for one session, type "ESC J O". However the changes you make will disappear when you turn off the computer.)

Why change this particular user area? I don't know. I tried several different areas and this was the only one that worked. Is there another way? Neither the NewWord nor the Morrow manuals explained how to make these changes.

# Faster printing

I had less trouble finding a way for my Okidata ML92 to print out files at 160 cps. NewWord automatically prints out in the correspondence quality mode, which is usually what one wants. However the faster mode is perfectly readable and prints out a rough copy in much less time. You can get it from CP/M. Type the command "type" followed by the name of the file you want printed. Before you press return, hit 'P. (This tells the printer to print.) Unfortunately, control characters in the text of your file seem to stop the printer. Also, it's inconvenient to have to go from NewWord to CP/M and back again. The solution is to program the 'PQ and 'PW custom print controls to switch you from correspondence to draft modes. This modification is easy to make. Choose option G on Patch Menu #3. Change these addresses as follows:

056A 056B 056C 02 1B 31

Then select option H to changes these addresses:

0570 0571 0572 02 1B 30

Now whenever you want to printout at 160 cps (unjustified), insert 'PW into your text. (The Okidata seems to take about a line of print before it begins to type in the new mode.) To return to correspondence quality, type 'PQ in your text. You can also program 'PE and 'PR in the same way to get other features, like compressed type. Other printers would use different codes.

### Function keys

I've saved the function keys for the last because programming them requires changing over 100 addresses. It's really not difficult, however. You will use the FUNDLY and FUNTBL user areas (pages C-5 to C-7 in the appendix). Select option I on Patch Menu #2. This brings us to SHYSIZ which is at the address immediately before FUNDLY. Use the patcher to enter the values in the table at the end of this article. Now your function keys will execute these commands:

| Set | up = | ^KS | F6   | = | ^KV    | left  | = | ^QS |
|-----|------|-----|------|---|--------|-------|---|-----|
| F1  | =    | ^KD | F7   | = | ^KW    | up    | = | ^QE |
| F2  | =    | ^QF | F8   | = | ^PS    | down  | = | ^QX |
| F3  | =    | ^QA | F9   | = | ^QR    | right | = | ^QD |
| F4  | =    | ^KB | help | = | ^QC    | erase | = | ^QY |
| F5  | =    | ^KK | home | = | ^0-de1 |       |   |     |

### Do it yourself

Study the FUNTBL example on pages C-5 and C-6 to figure out how to program different functions. Morrow says that you can program over 90 function sequences, using the function keys (and numeric keyboard) together with the control and shift keys. If you run out of room for your function table in the FUNTBL user area, you can continue it elsewhere, as explained on page C-7. If you are at home with the patcher and hexadecimals, you shouldn't have much trouble.

The only snag comes when you look for the control codes of the Morrow function keys. The ones in the MDT 60 user's manual don't work! Table 3-2 on page 3-8 of the manual says that the unshifted code for F1 is 40h. The value you should enter is 1C 40. The same holds true for the other function keys: the value you enter should be 1C followed by the code given in tables 3-1 and 3-2 in the MDT 60 manual.

I would avoid programming commands like  $^{\circ}$ S,  $^{\circ}$ D,  $^{\circ}$ E and  $^{\circ}$ X for the arrow keys, which you hold down for auto repeat; strange things sometimes happened when I tried them. Besides, it makes more sense to reserve the function keys for the more awkward two-keystroke commands.

### Suggested function table

| 0236 - 0245:<br>01 03 02 1C<br>time set |  | OB 44 O2 1C<br>^K D F2- |
|-----------------------------------------|--|-------------------------|
| 0246 - 0255<br>41 02 11 46<br>F2 ^0 F   |  | 43 02 0B 42<br>F4 ^K B  |

| 0256 - 0265<br>02 1C 44 02<br>F5       |                  | 4B<br>K | 02       | 1C       | 45<br>F6  | 02 | OB<br>^K | 56<br>V    | 02 |    | 46<br>7   | 02           |
|----------------------------------------|------------------|---------|----------|----------|-----------|----|----------|------------|----|----|-----------|--------------|
| 0266 - 0275<br>OB 57 02 1C<br>^K W F8  |                  |         | 10<br>^P |          | 02        |    | 48<br>79 | 02         |    |    |           | 1C<br>erase- |
| 0276 - 0285<br>49 02 11 59<br>era ^Q Y | 02               |         | 4A<br>p  | 02       |           |    |          | 1C<br>down |    | 02 | 11<br>^Q  | 58<br>X      |
| 0286 - 0295<br>02 1C 4C 02<br>left     | 11<br><b>^</b> Q | 53<br>S | 02       | 1C<br>ri | 4D<br>ght | 02 | 11<br>^Q | 44<br>D    | 02 |    | 4E<br>ome | 02           |
| 0006 0040                              |                  |         |          |          |           |    |          |            |    |    |           |              |

0296 - 02A0 11 7F 02 1C 4F 02 11 43 00 00 00 ^Qdel help ^Q C

\*\*\*\*

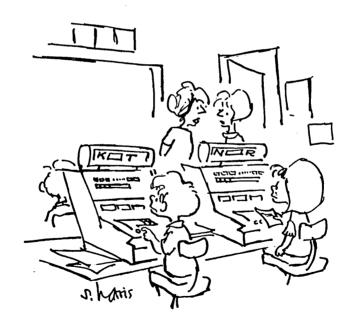

"It hasn't helped their reading, but they've become very proficient with computer hardware."

# **NEWWORD NOTES**

## by Peter Campbell

I have used WordStar for mailing list merging with good success. When I received my copy of NewWord, I was anxious to do the same type of work. Some significant differences in how the two programs operate caused me grief. Fortunately the folks at NewStar are very helpful, and have set me on the right course. I must confess that the answer for at least one of my problems is in the manual, but I didn't recognize it until it was pointed out to me.

Paragraph formatting is handled differently when the margin settings are different from the default settings. You have to use the .lm and .rm dot commands to define the margins, even though the document is formatted to those values. If this is not done, a paragraph will be re-formatted to the default settings whenever something is merged in. This feature solves an occasional problem WordStar had of not being able to handle unusual margin settings when merging text.

The second problem has to do with data files generated with Each line is terminated with a comma as well as a dBASETI. NewWord considers these separately, and thinks there <RETURN>. field in the record. As a result, the data gets out οf extra sync after the first record is merged. I have not solved this problem yet; perhaps the solution is in the manual somewhere. tried stripping the <RETURNS> from the data file using the  $^{\rm N}$  command, but that did not help. The only cure that I have found so far is to physically remove the commas from the end of each line, very tedious chore. Another cure would be to use Personal Pearl to generate my data file, but I prefer to use dBASEII for this purpose. I will keep working on this, and when I find a solution I will report the results. In the meantime, I guess I'll keep using WordStar's mailmerge, as it does not have this problem.

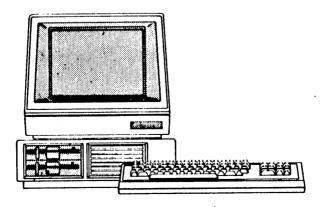

# MORROW for less

MAY IS A SPECIAL MONTH, FOR A SPECIAL PRODUCT, WITH SPECIAL PRICES, AT A SPECIAL STORE.

BERNELEY COMPUTER IS OFFERING SALE PRICES ON ALL MORROWS WITH PRINTERS!!

| <i>'</i> | F W. |    |        |       |        |
|----------|------|----|--------|-------|--------|
| CAVE     | MD-2 | w/ | Gemini | 10X   | \$1799 |
| 51.      |      | -  | Morrow |       | \$1949 |
|          |      |    | Morrow | MP200 | \$2099 |
|          | MD-3 | w/ | Gemini | 10X   | \$1999 |
|          |      | •  | Morrow |       | 62100  |

.00

Morrow MP100 \$2199 Morrow MP200 \$2349

MD-11 w/ Morrow MP200 \$3399 Morrow MP300 \$3899

SAVE \$400 SAVE \$400 SAVE \$400 SAVE \$400 SAVE

"DON'T WAIT 'TIL TO-MORROW
IF YOU CAN GET IT TODAY!!"

\* SALES \* SUPPORT \* SERVICE \* SELECTION \*

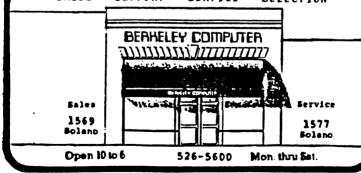

# ALL THAT'S CLASSIFIED

MORROW MD3 - COMPLETE! Includes: dual disk drives, FREEDOM 50 monitor, MP100 Letter Quality printer, and ALL SOFTWARE! PLUS, 10 each - Maxwell MD2 floppies, back issues of BAMDUA newsletters, "Flip 'n File" disk holder (holds up to 50 disks), "MINI KASETTE/10" Library case (holds up to 10 disks), Volume 2 Public Domain software, and all manuals (including PILOT). WORKING DISKETTES of almost all software ...true "Turnkey System." This system is BRAND NEW!!! FOR SALE -- only \$2000 !!! Call Kevin at (415)791=5062, after 6:00 p.m.

------

Free software catalog, a directory of users' groups, and more for Commodore 64. Send \$2 for postage and handling. Dallas Computer Club, C-64, 2914 Poplar Trail, Garland, Texas 75042. Free public domain software is available.

TERMINAL, Lear Siegler ADM20, perfect condition, \$200. TRACTOR FEED for Daisywriter, like new, \$75. ANSWERING MACHINE, Phone-Mate 800, \$25.

Call Charley, 526-2591.

dBASE II programming. Solve your database management problems. Negotiable rates. Marc Norton (415) 552-5549, or write PO Box 40427, San Francisco, Ca. 94140.

MD3 like new, letter quality printer, choice of terminals with Dysan disks, modem software, extra hardware and software documents. Will help set up if needed. Best Offer! Call Cronos at 626-5122.

I just found what appears to be a brand new main board from an NEC 3515, in a shipment of unrelated circuit boards. I have no way to test it, but if you can use it, I'll send it for \$150. I also have a quantity of inoperative Tandon TM-100-1 and -2 drives which need repair and alignment for which I'm willing to pay a fair price. Anybody interested? H.L. Whitaker, 7603 Firestone Blvd., Downey, CA 90241, (213) 566-3556.

WANTED: A good used MD2 with all bundled software; no need for terminal, but may consider taking it also. Reasonable priced dot-matrix would be nice. Write Eleanor, BAMDUA, P.O. Box 5152, Berkeley

\*\*\*\*

# WHAT'S AVAILABLE?

The public domain software library contains 14 volumes. available at meetings for \$5.00 each, or through the mail for \$8.00 each. Write a check to BAMDUA, P.O. Box 5152, Berkeley, CA 94705. \*\*\*\*\*\*\*\*\*\*\*\*\*\*\*\*\*\*\*\*\*\*\* Back issues of BAMDUA Newsletter cost \$1.00 for issues 1-3, and \$2.00 for every issue after that. They are also available at BAMDUA meetings or through the mail. The price is the same either way. \*\*\*\*\*\*\*\*\*\*\*\*\*\*\*\*\*\*\*\*\*\* Dave Block's Preliminary Question and Answer Book can be purchased by sending a check for \$1.00 to BAMDUA, above address. \*\*\*\*\*\*\*\*\*\*\*\*\*\*\*\*\*\*\*\*\*\* We are producing a cassette tape of the "Once Upon a Morrow" meeting held in January. It will be sold for \$6.00. Order now! \*\*\*\*\*\*\*\*\*\*\*\*\*\*\*\*\*\*\*\*\*\*\* REACHOUT can be bought for \$131.56 (includes tax and shipping). This program works for modems other than the Morrow MM300. CHANGED ARRANGEMENT: Send your check directly to Applied Computer Techniques, 104 Knight Drive, San Rafael, CA 94901, (No waiting). POWER can be bought for \$95.00 through BAMDUA. This price includes tax and shipping costs. \*\*\*\*\*\*\*\*\*\*\*\*\*\*\*\*\*\*\*\*\*\* SuperCalc 2 is \$130.00 (20% discount). Send in your order no later than immediately, and we'll count you in. \*\*\*\*\*\*\*\*\*\*\*\*\*\*\*\*\*\*\* To receive the first issue of M.O.R., send a check for \$2.00 to M.O.R., P.O. Box 5487, Berkeley, CA 94705. You will be added to our database to receive future issues. \*\*\*\*\*\*\*\*\*\*\*\*\*\*\*\*\*\*\*\*\*\*\*\*\*\*\*\*\*\*

### BAMDUA OFICERS

President Sypko Andreae Vice President Mitch Tannenbaum Georgia Babladelis Newsletter Editor Mary Winzenread Librarian Treasurer Dave Rosner Advertising Director Debra Novitz Jeff Weissman At Large At Large Lily Pond Charles Tart At Large

# ORDER BLANK FOR BAMDUA NEWSLETTER BACK ISSUES

| DATE:                    |                                                                                        | YOUR        | PHONE:                                                                                                 |
|--------------------------|----------------------------------------------------------------------------------------|-------------|----------------------------------------------------------------------------------------------------|
| YOUR NAME:               |                                                                                        |             |                                                                                                    |
| ADDRESS:                 |                                                                                        |             |                                                                                                    |
|                          |                                                                                        |             | ZIP                                                                                                    |
| NEWSLETTER<br>together c | , VOLUM<br>ost \$1                                                                     | E 1. I AM A | OWING BACK ISSUES OF THE BAMDUA<br>A MEMBER OF BAMDUA. (Issues 1+2+3<br>#4, 5, etc. cost \$2.00 each.) |
| ISSUE #                  |                                                                                        | COST        |                                                                                                    |
| (SEP '83                 | ) 2.00<br>) 2.00<br>) 2.00<br>) 2.00<br>) 2.00<br>) 2.00<br>) 2.00<br>) 2.00<br>) 2.00 | \$          | Please enclose a check for exact amount. Mailing and packaging is included. Make check out to BAMDUA.  |
|                          |                                                                                        |             | - BAMDUA, P.O. BOX 5152                                                                                |

\$\_\_\_\_\_

TOTAL ENCLOSED:

BERKELEY, CA 94705

# **MUCHAS GRACIAS**

Many thanks to the Newsletter Production Crew members who gave up their weekend to put this issue "to bed" and to the Newsletter Volunteers who helped get it ready for bed.

This includes: Sypko Andreae, Andrys Basten, Phyllis Brooks, and Pete Campbell.

-- Georgia Babladelis

|                                | ANK FOR BAMDUA LIBRARY VOLUMES                                                                                     |                                                                |
|--------------------------------|----------------------------------------------------------------------------------------------------|----------------------------------------------------------------|
|                                | YOUR PHONE:                                                                                                    |                                                                |
|                                |                                                                                                    |                                                                |
|                                |                                                                                                    |                                                                |
|                                | 7TD                                                                                                    |                                                                |
| PLEASE SEND ME                 | THE FOLLOWING BAMDUA LIBRARY VO                                                                                    | DLUMES AT                                                      |
| PLEASE SEND ME                 | THE FOLLOWING BAMDUA LIBRARY VO<br>PPY. I HAVE JOINED BAMDUA AS A N                                                | DLUMES AT                                                      |
| PLEASE SEND ME \$8.00 PER FLOR | THE FOLLOWING BAMDUA LIBRARY VO<br>PPY. I HAVE JOINED BAMDUA AS A M<br>PRICE  \$ Please enclose                    | OLUMES AT<br>MEMBER.<br>a check for                            |
| PLEASE SEND ME \$8.00 PER FLOR | PRICE  Please enclose exact amount. N packaging is in                                                              | OLUMES AT<br>MEMBER.<br>a check for<br>Mailing and<br>acluded. |
| PLEASE SEND ME \$8.00 PER FLOR | CHE FOLLOWING BAMDUA LIBRARY VO<br>PPY. I HAVE JOINED BAMDUA AS A M<br>PRICE  \$ Please enclose<br>exact amount. M | OLUMES AT<br>MEMBER.<br>a check for<br>Mailing and<br>acluded. |
| PLEASE SEND ME \$8.00 PER FLOR | PRICE  Price  Price  Price  Price  Price  Please enclose exact amount. N packaging is in Make check out            | DLUMES AT HEMBER.  a check for failing and hcluded. to BAMDUA. |

# OUR WIZARD PROCLAIMS...

"Increase thy memory with our Hard Disk Subsystem."

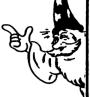

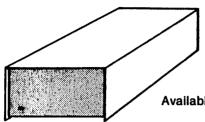

10mb....\$1995.00 20mb....\$2795.00

Available for all Micro-Decision Models

# **EXORCISE YOUR "DISK FULL" DEMONS** with our High-Capacity Drive Kits

Our Dual 800K drive kits will make your Micro-Decision a serious business machine with an additional 1600K storage on line.

Call for more information...

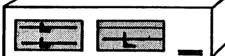

\$895.00

# A POTION FOR YOUR POCKETBOOK!

Eurotech "White Label" Diskettes

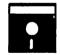

Qty. 10 ...\$2.20 ea. 100 ... 1.95 ea. 1000... 1.75 ea.

1 Year Warranty

Includes Jacket and Write Protect

# DOWNLOADING & DUPLICATION

- ☆ Our Alchemist can transform your 8" disk to 5" Morrow format. \$15.00 per destination disk.
- ☆ Need Multiple Copies?...We can solve your duplication problems. Many formats available; Call for pricing.
- ☆ CP/MUG Software available for Morrow Owners, Pre-configured versions of MODEM 7.

# FROM THE WIZARDS AT:

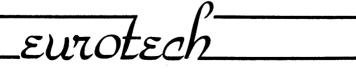

117 CORAL SANTA CRUZ, CA 95060

(408) 423-8334

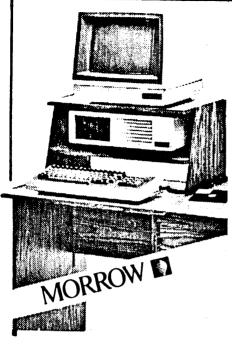

| MORROW MD-3*  | \$1999            |
|---------------|-------------------|
| With termina  | 1 & std. software |
| Plus: Letter  | Quality Printer   |
| for \$4       | 50 with free      |
| cable         | and tractor       |
| Plus: Free S  | mart Checkbook.   |
|               | yper and          |
| Comput        | er Desk           |
| MORROW MD-11* | \$2999            |
|               | inchester!!!      |
| With termina  | 1 & std. software |
| Plus: Letter  | Quality Printer   |
| for \$4       | 50 with free      |
| cable         | and tractor       |
| Plus: Free C  | omputer Desk      |
| or            |                   |
| Smart         | Checkbook &       |
| Hypert        | yper              |
|               | •                 |
|               |                   |

## PRINTER SPECIALS

TTX-1014 Letter Quality:12 cps Tractor/Friction feed Works with all Morrows!!

MP-100 Letter Quality: 12 cps with FREE CABLE & TRACTOR -----\$550

For Morrow MP-100/200/300:
Print Wheels
(10, 12 & 15 pitch) -----\$ 19
Multi-Strike Ribbons -----\$ 9
Tractors -----\$110

# SOFTWARE SPECIALS

| NewWord Upgrade** | \$100 |
|-------------------|-------|
| Grafiks 2.0       | \$125 |
| Hypertyper        | \$ 25 |
| Smart Checkbook   | \$ 90 |
| Smartkey II       | \$ 70 |
| Turbo Pascal      | \$ 49 |

- \* Includes "hands-on" instruction & unlimited telephone support.
- \*\*Must trade-in WordStar distribution disk.

# WORLD BUSINESS CENTER

CALL (415) 941-3269 TODAY

12186 Winton Way Los Altos Hills, CA 94022